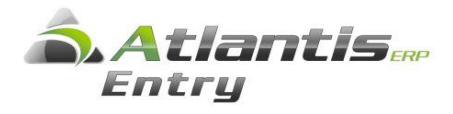

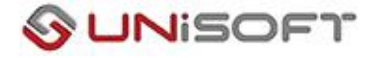

### Ειδικό καθεστώς καταβολής ΦΠΑ κατά τον χρόνο της είσπραξης (άρθρο 39.β του Κώδικα ΦΠΑ) (Ενότητα Εσόδων – Εξόδων)

Με βάση την ΠΟΛ.1214/2014, για όσες εταιρίες ενταχθούν στο ειδικό καθεστώς, ο ΦΠΑ πωλήσεων και αγορών γίνεται απαιτητός κατά το χρόνο ταμειακής τακτοποίησης των αντίστοιχων συναλλαγών, κάτι που σημαίνει ότι κάθε είσπραξη και πληρωμή, θα πρέπει να αντιστοιχίζεται με το παραστατικό που εξοφλούν.

Από τη νέα διαδικασία εξαιρούνται τα παραστατικά εξωτερικού και τα παραστατικά μετρητοίς ενώ τέλος, απαιτείται και μία επέκταση στη γραμμογράφηση των συγκεντρωτικών καταστάσεων ΜΥΦ, οι οποίες θα πρέπει πλέον να συμπεριλαμβάνουν και τις εισπράξεις/πληρωμές ανά συναλλασσόμενο.

Οι οδηγίες παραμετροποίησης που περιγράφονται στο παρόν κείμενο αφορούν τις εταιρίες που θα επιλέξουν να ενταχθούν στο νέο καθεστώς απόδοσης ΦΠΑ και ισχύουν για εγκαταστάσεις με ενσωματωμένη την ενότητα των Εσόδων - Εξόδων.

# Παραμετροποίηση

#### **Βήμα 1<sup>ο</sup>**

Εάν η εταιρία εντάσσεται στο ειδικό καθεστώς, τότε στις παραμέτρους της εταιρίας, στο tab [Φορολογικοί έλεγχοι] πρέπει να ενεργοποιηθεί το νέο πεδίο «ΦΠΑ Άρθρο 39β».

#### **Βήμα 2 ο**

**2.1** Στους τύπους συναλλαγών (Εσόδων Εξόδων) που συμμετέχουν στο ειδικό καθεστώς ΦΠΑ πρέπει να ενεργοποιηθεί το νέο πεδίο «ΦΠΑ Άρθρο 39β».

**2.2** Στις ειδικές παραμέτρους Εσόδων Εξόδων, ορίζουμε τις σειρές, με τις οποίες θα δημιουργούνται οι Λοιπές συναλλαγές τακτοποίησης ΦΠΑ : Δημιουργούμε νέες σειρές

με νέους τύπους συναλλαγής, οι οποίοι **δεν** θα έχουν ενεργοποιημένο το πεδίο «ΦΠΑ Άρθρο 39β».

#### **Σημείωση!!!**

Τα παραστατικά (Εσόδων Εξόδων), που χρησιμοποιούν τύπο με ενεργοποιημένο το πεδίο «ΦΠΑ Άρθρο 39β», χαρακτηρίζονται αυτόματα από το E.R.P. στο tab [Λοιπά], με την ένδειξη «ΦΠΑ Άρθρο 39β», αλλά ο χρήστης έχει τη δυνατότητα να μεταβάλει την ένδειξη αυτή.

#### **Βήμα 3 ο**

Στo Λογιστικό Σχέδιο ανοίγονται οι ενδιάμεσοι λογαριασμοί αγορών, πωλήσεων που θα χρησιμοποιεί το E.R.P. κατά την ενημέρωση των παραστατικών του ειδικού καθεστώτος.

#### **Προσοχή!!!**

Οι ενδιάμεσοι λογαριασμοί που θα ανοιχτούν στο Λογιστικό σχέδιο, θα πρέπει να έχουν μία νέα ειδική **στήλη βιβλίου,** ώστε να απεικονίζεται στο βιβλίο εσόδων- εξόδων και συμπληρωμένη Φορολογική κατηγορία **99 – Empty,** ώστε να μην εμφανίζονται στη Περιοδική Δήλωση Φ.Π.Α.

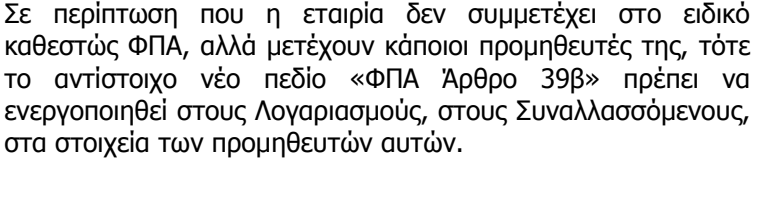

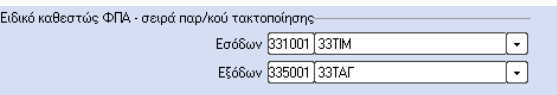

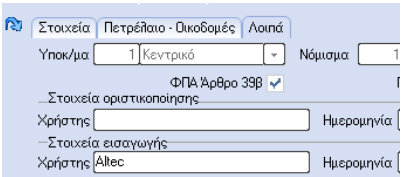

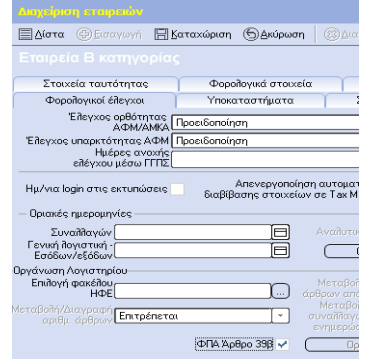

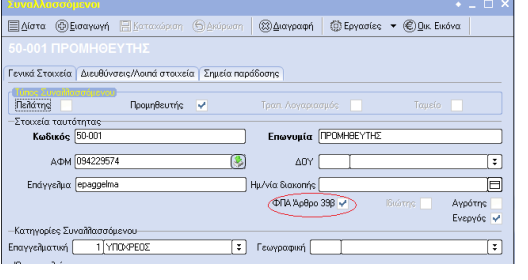

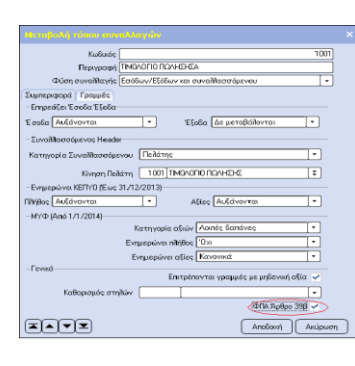

#### **Βήμα 4 ο**

Στο νέο πίνακα «Σχετικοί λογαριασμοί λογιστικής», που προστέθηκε στην επιλογή [Οργάνωση – Σχεδιασμός συναλλαγών – Σχεδιασμός σύνδεσης Λογιστικής], συσχετίζονται οι λογαριασμοί εσόδων εξόδων με τους αντίστοιχους ενδιάμεσούς τους. Σε κάθε αντιστοίχιση ορίζονται οι ενδιάμεσοι λογαριασμοί και η κατηγορία ΦΠΑ.

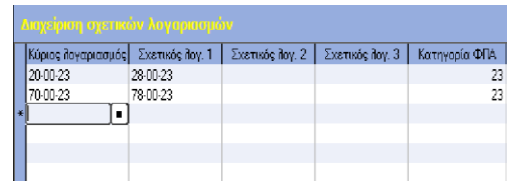

### Λειτουργία

Εκτελούμε την εργασία «Τακτοποίηση ΦΠΑ ειδικού καθεστώτος» που βρίσκεται στην επιλογή [Έσοδα Έξοδα – Εργασίες], η οποία πρέπει να εκτελείται ΥΠΟΧΡΕΩΤΙΚΑ πριν από την εργασία υπολογισμού περιοδικής Φ.Π.Α.

Στην εργασία αυτή συμμετέχουν τα παραστατικά που είναι χαρακτηρισμένα με το νέο πεδίο «ΦΠΑ Άρθρο 39β» και αντιστοιχίζονται, ανά συναλλασσόμενο, τα παραστατικά των εσόδων – εξόδων με τις εισπράξεις/πληρωμές. Για κάθε αντιστοιχισμένο παραστατικό υπολογίζονται αναλογικά (κατά συντελεστή ΦΠΑ) τα ποσά για κάθε ενδιάμεσο λογαριασμό. Δημιουργείται ένα νέο παραστατικό με τους αντίστοιχους λογαριασμούς που λαμβάνονται από τον πίνακα αντιστοιχίσεων και μεταφέρονται τα αντίστοιχα ποσά από τους ενδιάμεσους στους κανονικούς λογαριασμούς. Με αυτό τον τρόπο, παραστατικά που δεν καλυφθούν πλήρως, στην επόμενη εκτέλεση της εργασίας, το υπόλοιπο ακάλυπτο ποσό είναι διαθέσιμο για να καλυφθεί από μεταγενέστερη είσπραξη/πληρωμή.

## Ειδικές περιπτώσεις

#### **Διαγραφή παραστατικών & εισπράξεων**

Τιμολόγια και εισπράξεις που έχουν συμμετάσχει σε τακτοποίηση ΦΠΑ δεν επιτρέπεται να τροποποιηθούν παρά μόνο αν διαγραφεί η αντίστοιχη Λοιπή συναλλαγή τακτοποίησης.

Μόνο η τελευταία Λοιπή συναλλαγή τακτοποίησης ενός τιμολογίου επιτρέπεται να διαγραφεί. Αν δηλαδή ένα τιμολόγιο που συμμετέχει στο νέο καθεστώς ΦΠΑ εξοφληθεί με τρεις ξεχωριστές εισπράξεις, η εργασία τακτοποίησης θα δημιουργήσει τρία ξεχωριστά παραστατικά. Σε περίπτωση που θέλουμε να αναιρέσουμε τις τακτοποιήσεις του τιμολογίου αυτού, θα πρέπει να διαγράψουμε τα σχετικά παραστατικά ξεκινώντας από το τελευταίο κάθε φορά.

### Περιπτώσεις που δεν καλύπτονται

Δεν συνυπολογίζονται τα πιστωτικά έκπτωσης και επιστροφών στις κατά συντελεστή ΦΠΑ αξίες των αρχικών παραστατικών. Σ' αυτές τις περιπτώσεις, οι αξίες μεταξύ των ενδιάμεσων και των κανονικών λογαριασμών θα πρέπει να τακτοποιηθούν λογιστικά.

# Παράδειγμα

Αρχικά καταχωρείται τιμολόγιο πώλησης επί πιστώσει χρησιμοποιώντας τους ενδιάμεσους λογαριασμούς, καθώς **δεν** θα πρέπει να ενημερώσει την περιοδική ΦΠΑ :

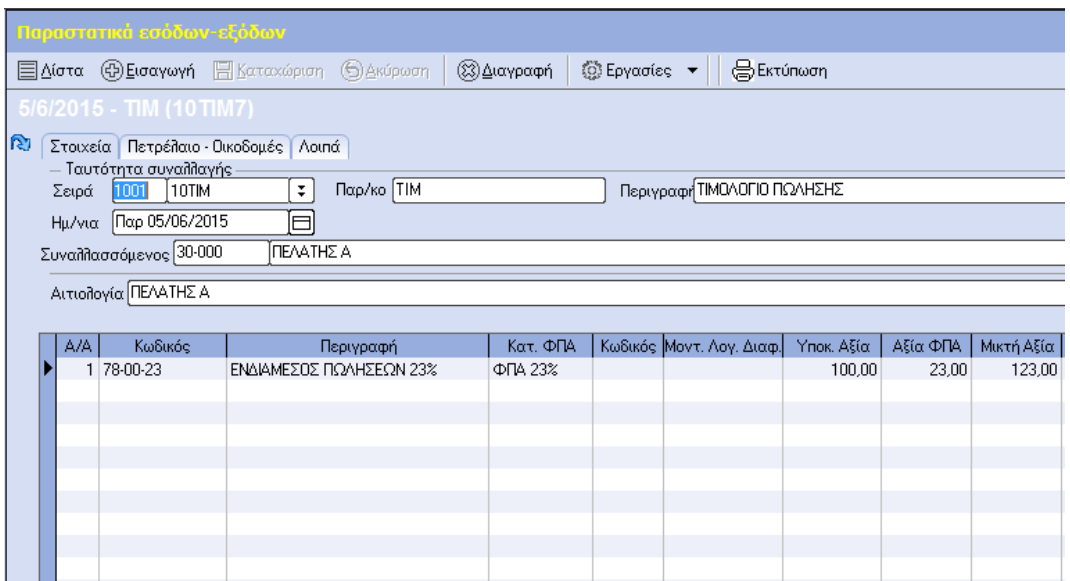

Το συγκεκριμένο τιμολόγιο έστω ότι εξοφλείται με δύο διαδοχικές εισπράξεις των 100,00€ και 23,00€ αντίστοιχα :

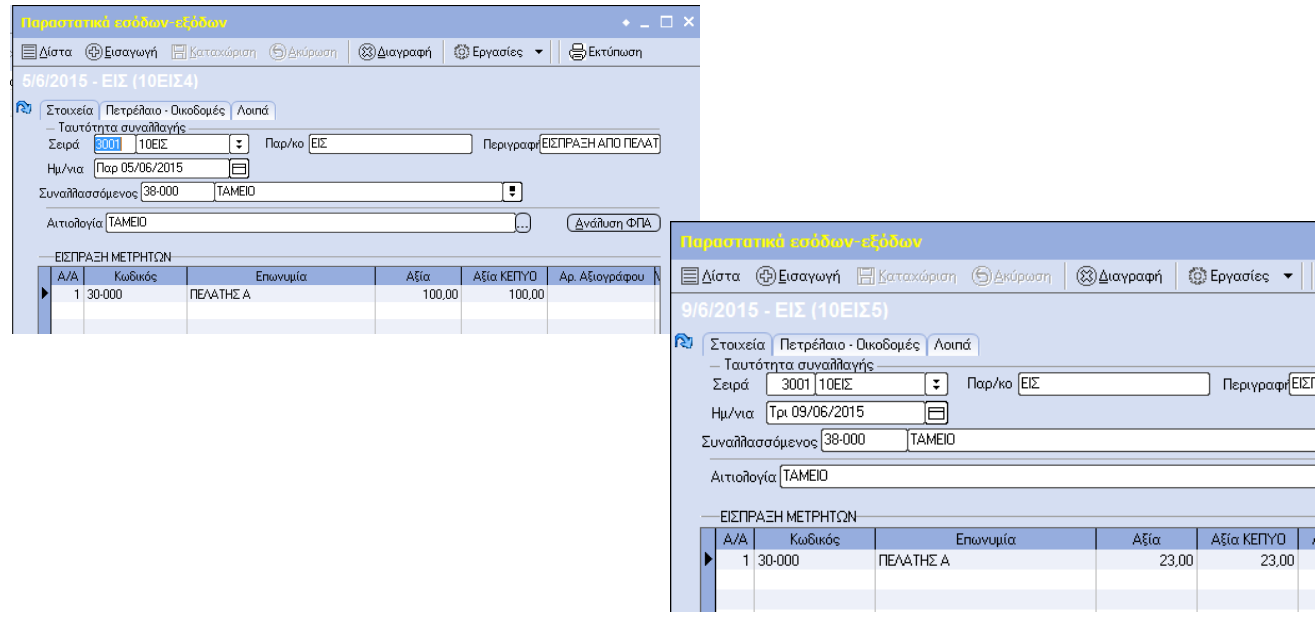

Με την εργασία «Τακτοποίηση ΦΠΑ ειδικού καθεστώτος» και βάσει της παραμετροποίησης, παράγονται δύο παραστατικά εσόδων εξόδων για 100,00€ και 23,00€ αντίστοιχα, τα οποία θα ενημερώσουν την περιοδική ΦΠΑ καθώς και την κατάσταση ΜΥΦ.

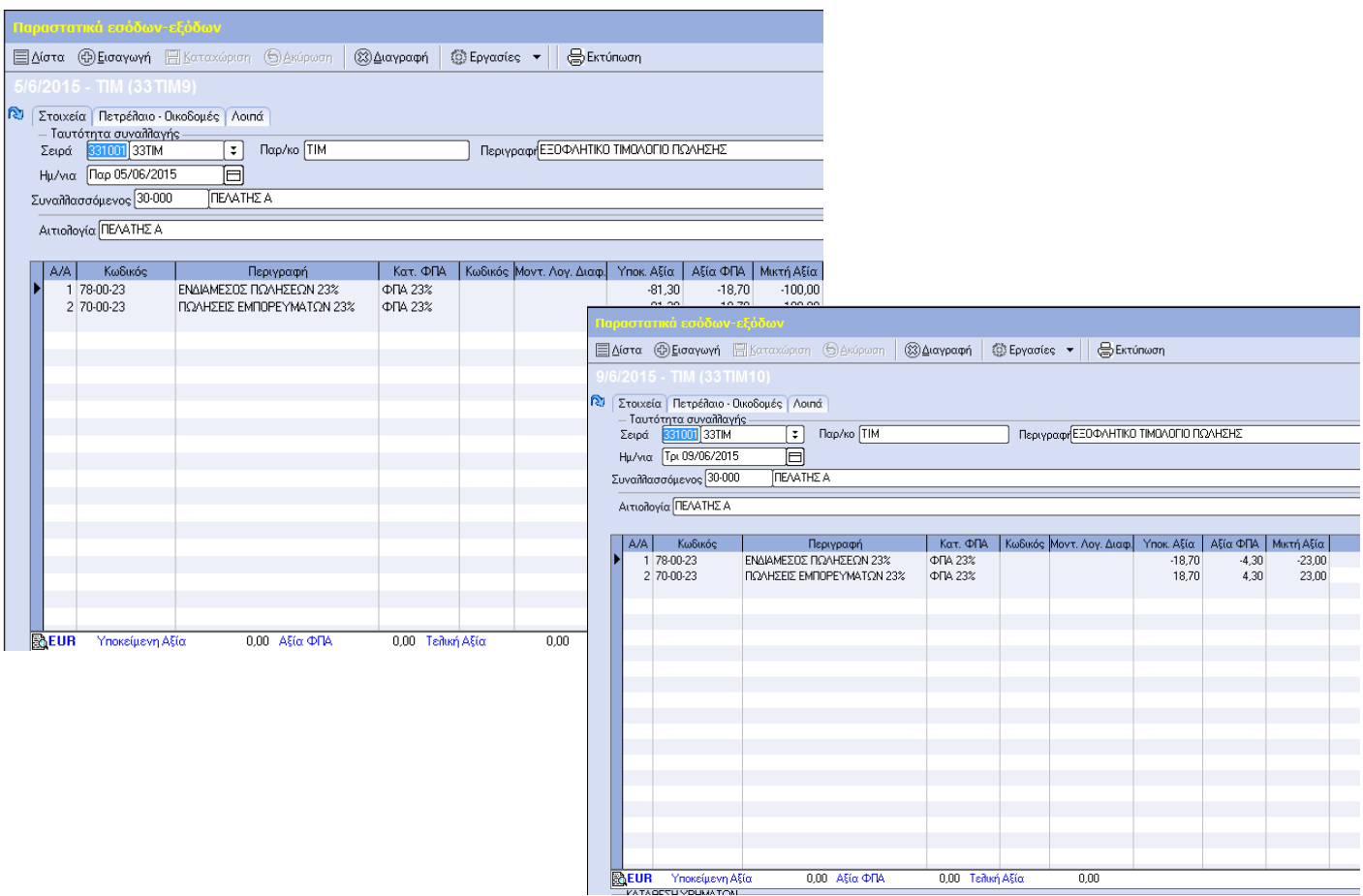